# DAM-3944A DAM模块

# 产品使用手册

# V6.14.02

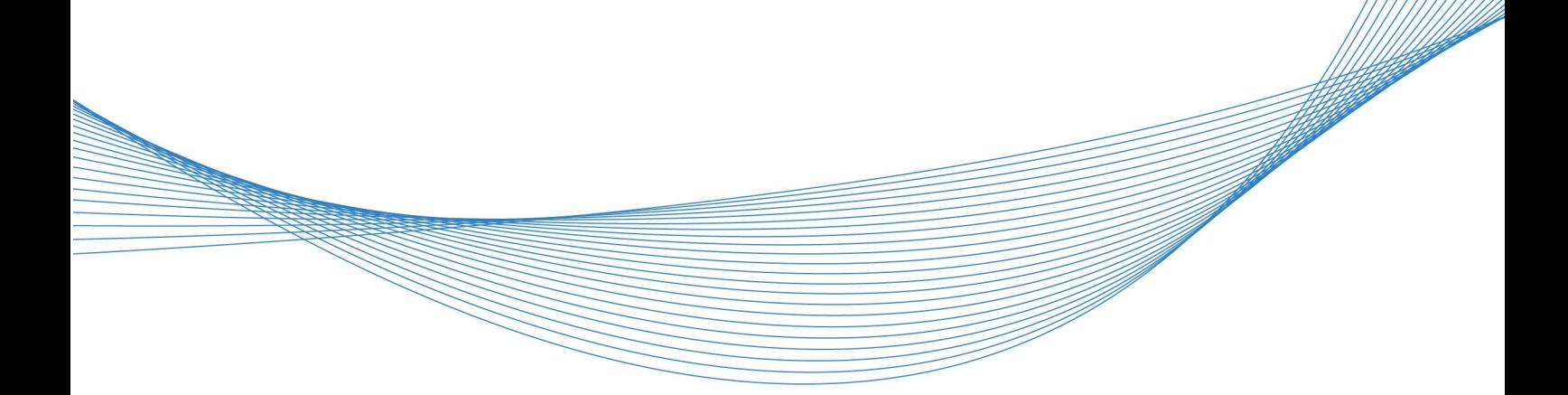

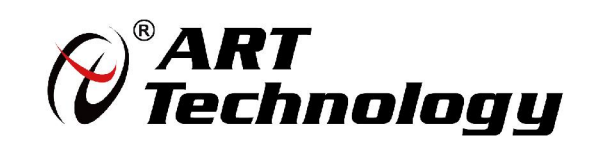

| (2) 阿尔泰科技 ||

かいしゃ しょうしゃ しんしゃ しんしゃ しんしゃ しんしゃ しんしゃ しんしゃ

版权归北京阿尔泰科技发展有限公司所有,未经许可,不得以机械、电子或其它任何方式进行复制。 本公司保留对此手册更改的权利,产品后续相关变更时,恕不另行通知。

#### ■ 免责说明

订购产品前,请向厂家或经销商详细了解产品性能是否符合您的需求。 正确的运输、储存、组装、装配、安装、调试、操作和维护是产品安全、正常运行的前提。本公司 对于任何因安装、使用不当而导致的直接、间接、有意或无意的损坏及隐患概不负责。

#### 司 安全使用小常识

1.在使用产品前,请务必仔细阅读产品使用手册;

2.对未准备安装使用的产品,应做好防静电保护工作(最好放置在防静电保护袋中,不要将其取出); 3.在拿出产品前,应将手先置于接地金属物体上,以释放身体及手中的静电,并佩戴静电手套和手 环,要养成只触及其边缘部分的习惯;

4.为避免人体被电击或产品被损坏,在每次对产品进行拔插或重新配置时,须断电;

5.在需对产品进行搬动前,务必先拔掉电源;

6.对整机产品,需增加/减少板卡时,务必断电;

7.当您需连接或拔除任何设备前,须确定所有的电源线事先已被拔掉;

8.为避免频繁开关机对产品造成不必要的损伤,关机后,应至少等待 30 秒后再开机。

 $\frac{2}{2}$ 

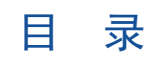

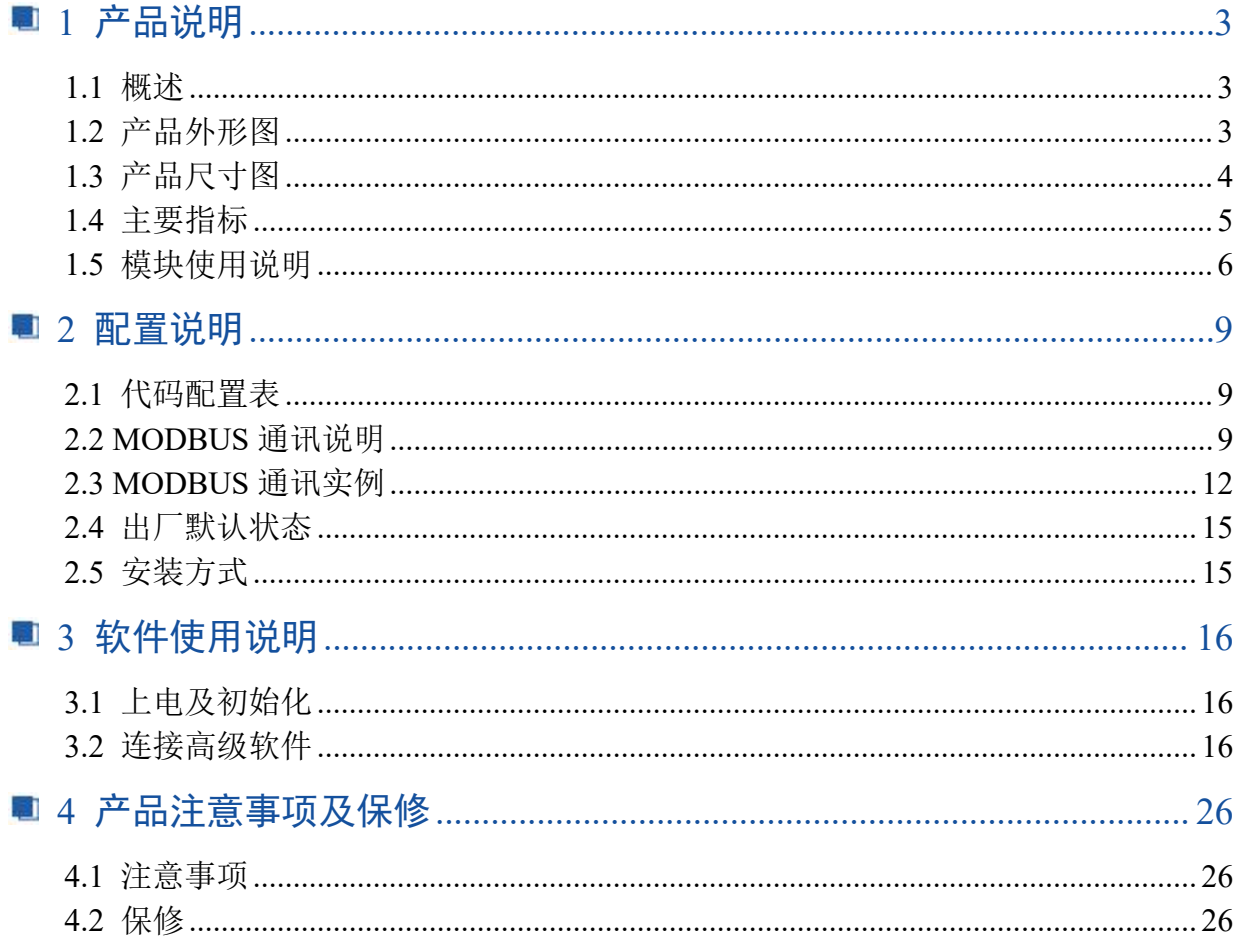

# <span id="page-4-0"></span>■ 1 产品说明

# <span id="page-4-1"></span>1.1 概述

DAM-3944A 是 4 路信号继电器输出模块,其中具有 3 路 C 型继电器和 1 路 A 型继电器,RS485 通讯接口,带有标准 ModbusRTU 协议。

# <span id="page-4-2"></span>1.2 产品外形图

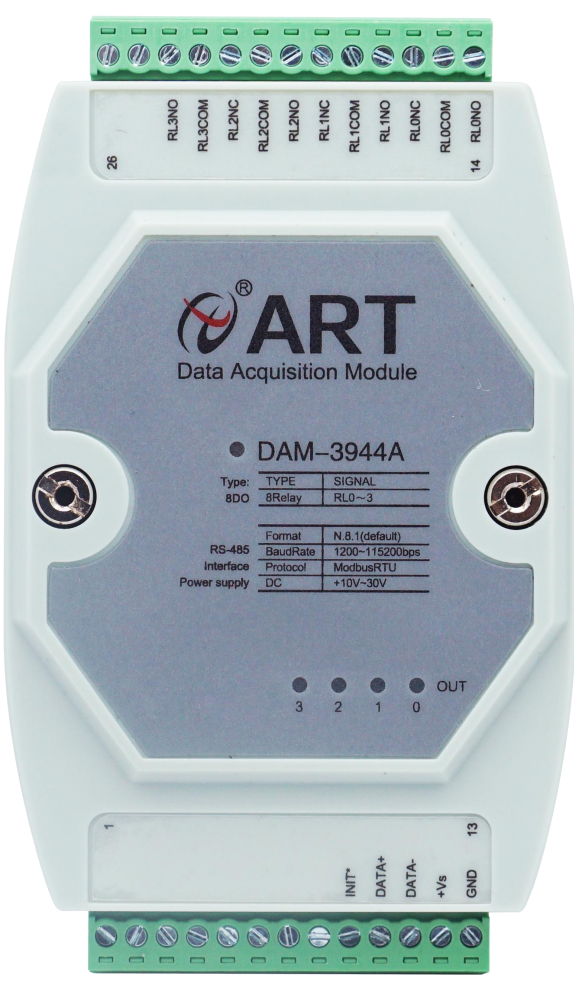

图 1

4

# <span id="page-5-0"></span>1.3 产品尺寸图

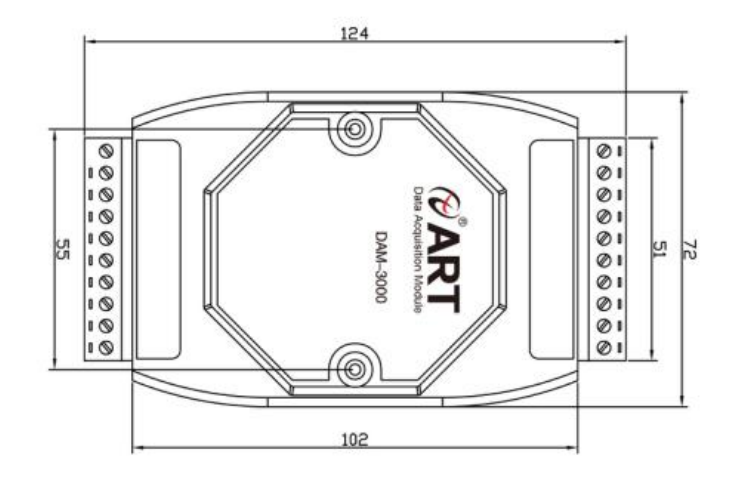

图 2

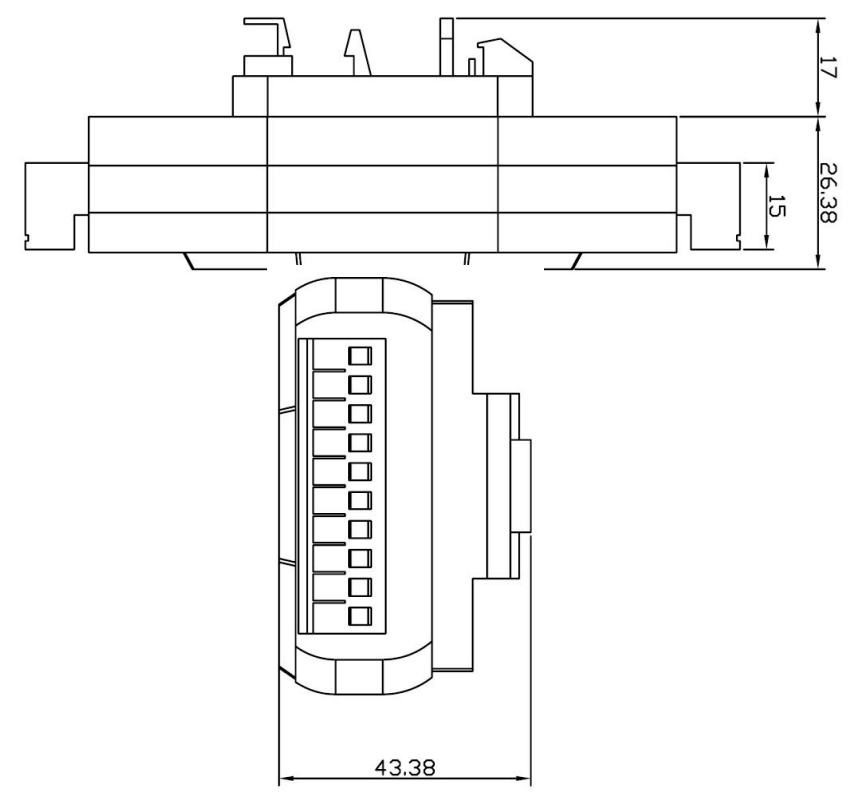

图 3

## <span id="page-6-0"></span>1.4 主要指标

4 路信号继电器输出模块

表 **1**

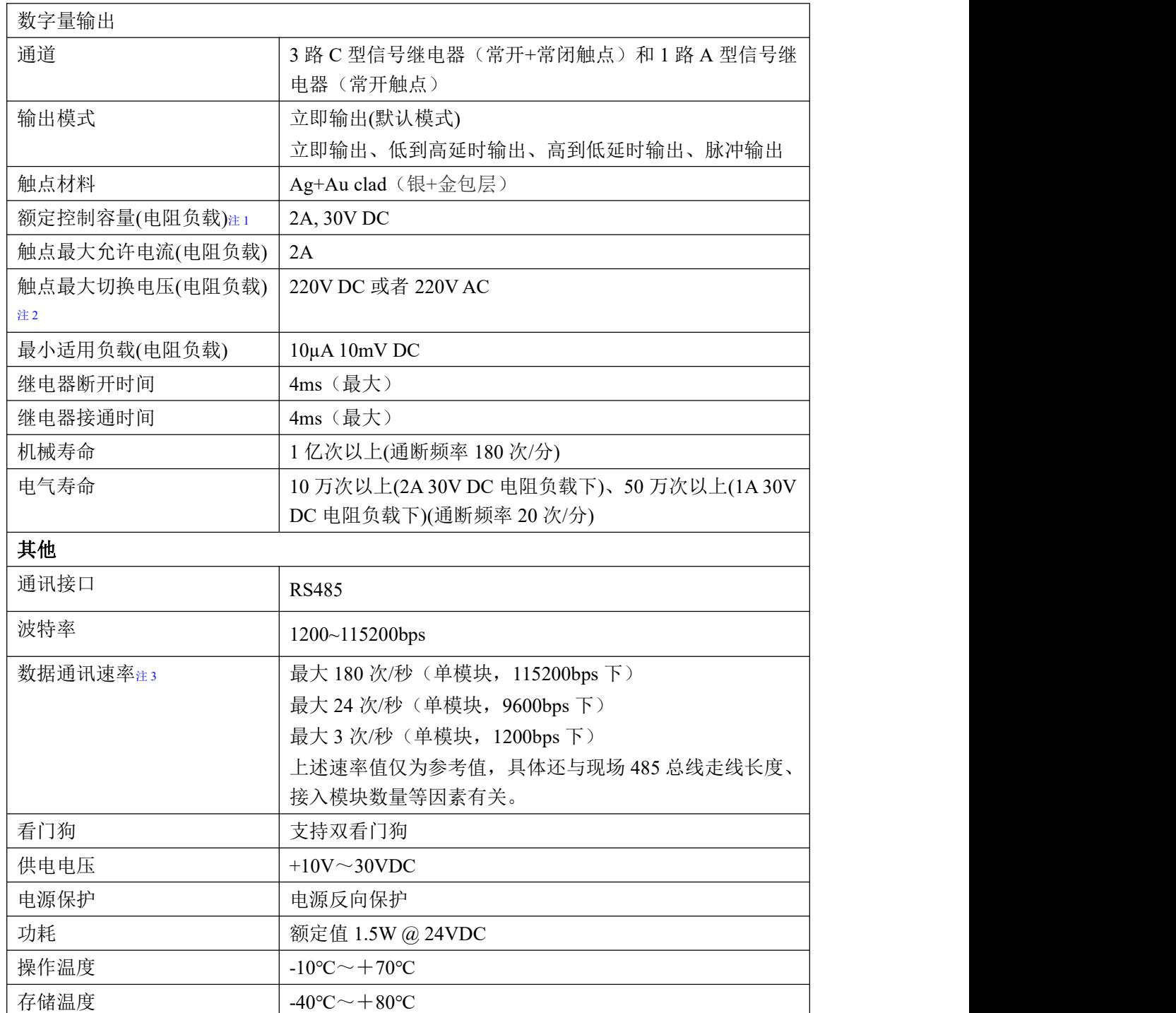

#### 注意:

**1**、电阻负载:继电器所有参数的最大值是针对所带负载为阻性负载情况下实现,阻性负载指:碘 钨灯、白炽灯、电阻炉、烤箱、电热水器等不会引起电压和电流相位变化的负载。

**2**、触点最大切换电压:此值在负载为电阻负载情况下的最大值,支持直流和交流电压,如果负载 为容性负载或者感性负载,此指标可能会降低。

3、数据通讯速率: 此参数指的是 MCU 控制器和上位机通讯速度, 属于理论最大值, 通讯速率还

会受到现场布线长度、带载模块数量,上位机编程架构、**CPU** 硬件能力等问题影响。

# <span id="page-7-0"></span>1.5 模块使用说明

### 、端子定义表

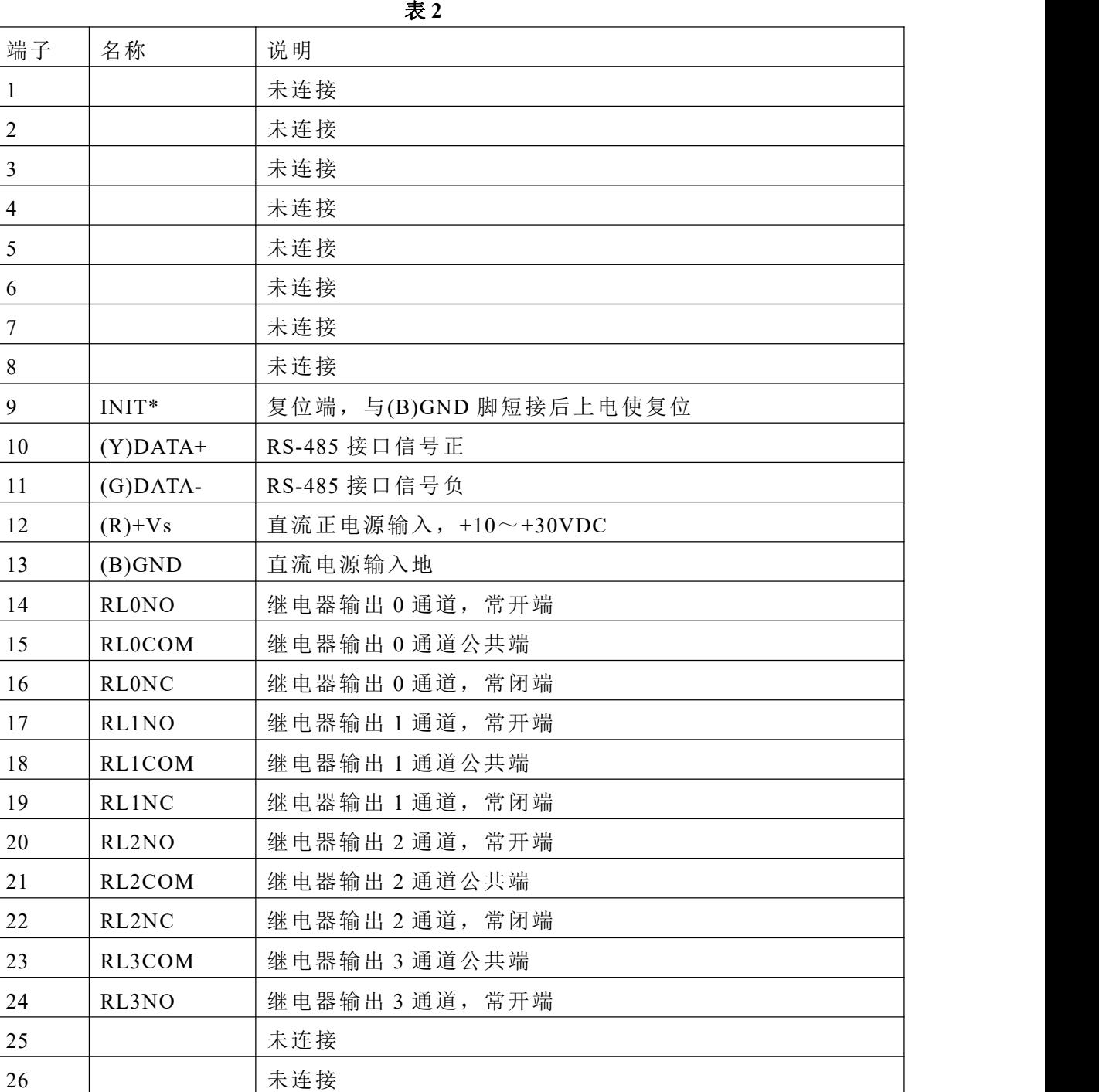

### 、模块内部结构框图

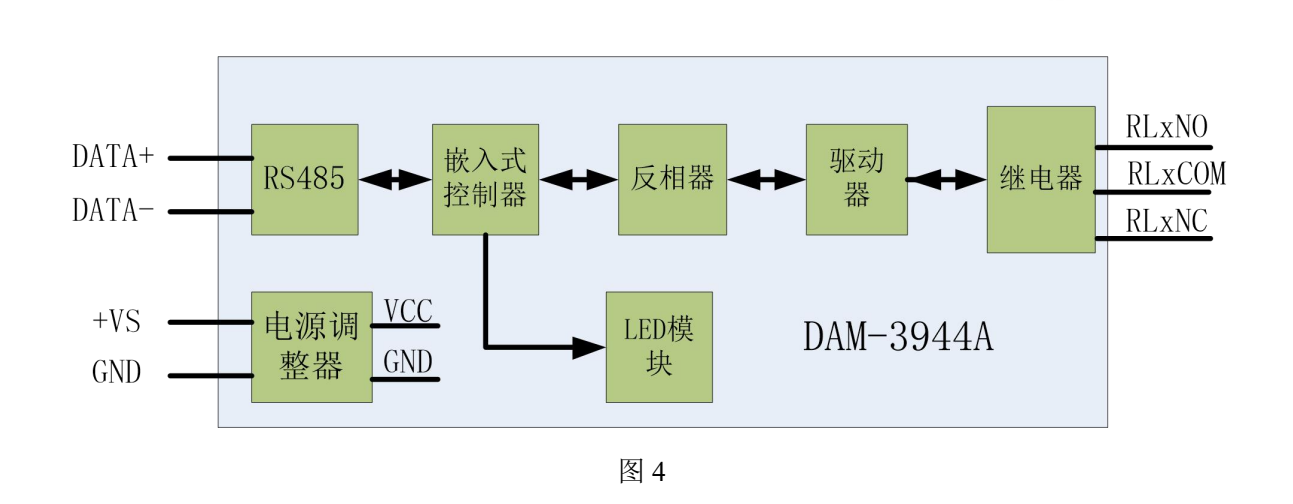

#### **3**、恢复出厂

将 INIT\*端与 GND 端短接, 在+Vs 端和 GND 端间加+10~+30VDC 电压, 上电后, 模块指示灯 快速闪烁 3 次,待指示灯闪烁停止后,再断电,将 INIT\*端与 GND 端断开,此时模块已经完成复位。 复位成功后,模块恢复出厂默认值:

模块地址:**1**

#### 波特率: **9600**

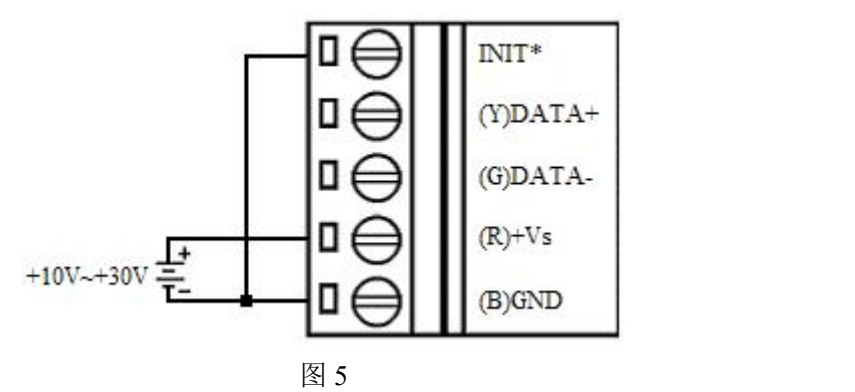

#### **4**、指示灯说明

模块有 1 个运行指示灯和 4 个输出状态指示灯。

运行指示灯: 正常上电并且无数据发送时, 指示灯常亮; 有数据发送时, 指示灯闪烁; INIT 短 接上电时,指示灯快速闪烁 3 次;

输出状态指示灯:4 个指示灯分别对应 4 个输出通道。

#### **5**、电源及通讯线连接

电源输入及 RS485 通讯接口如下图所示, 输入电源的最大电压为 30V, 超过量程范围可能会造 成模块电路的永久性损坏。

B®阿尔泰科技■

■②阿尔泰科技 |

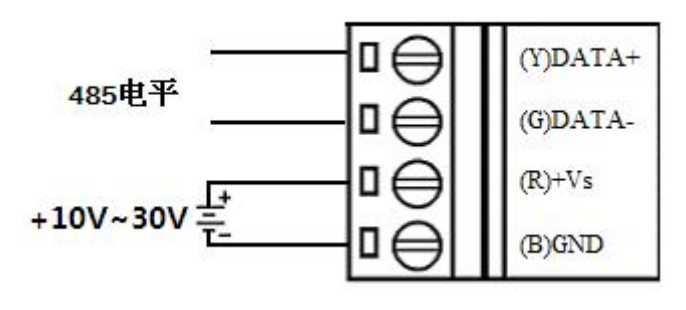

图 6

## **6**、继电器输出连接

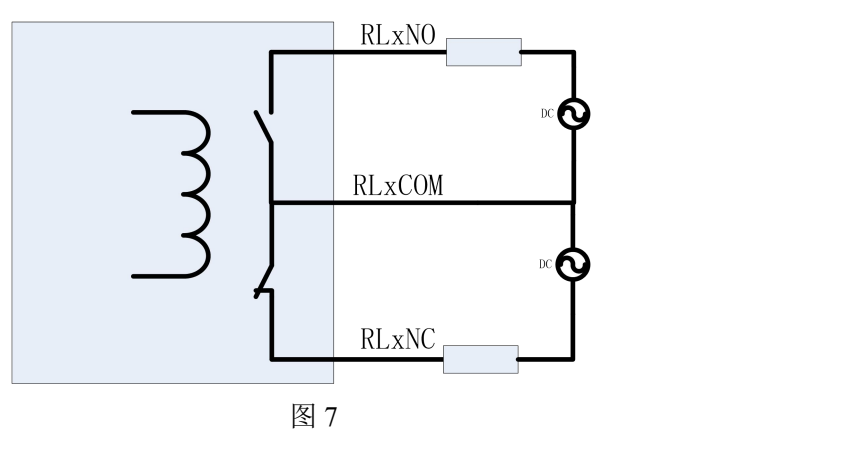

# <span id="page-10-0"></span>■ 2 配置说明

# <span id="page-10-1"></span>2.1 代码配置表

## **1**、波特率配置代码表

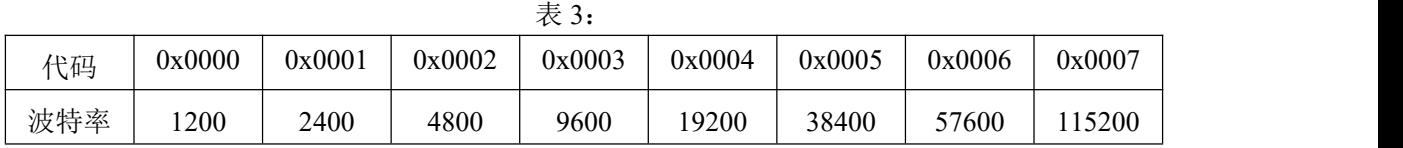

## <span id="page-10-2"></span>2.2 MODBUS 通讯说明

1、DO 状态及控制信息见表 4:

支持 0x1、0x5 和 0xF 功能码

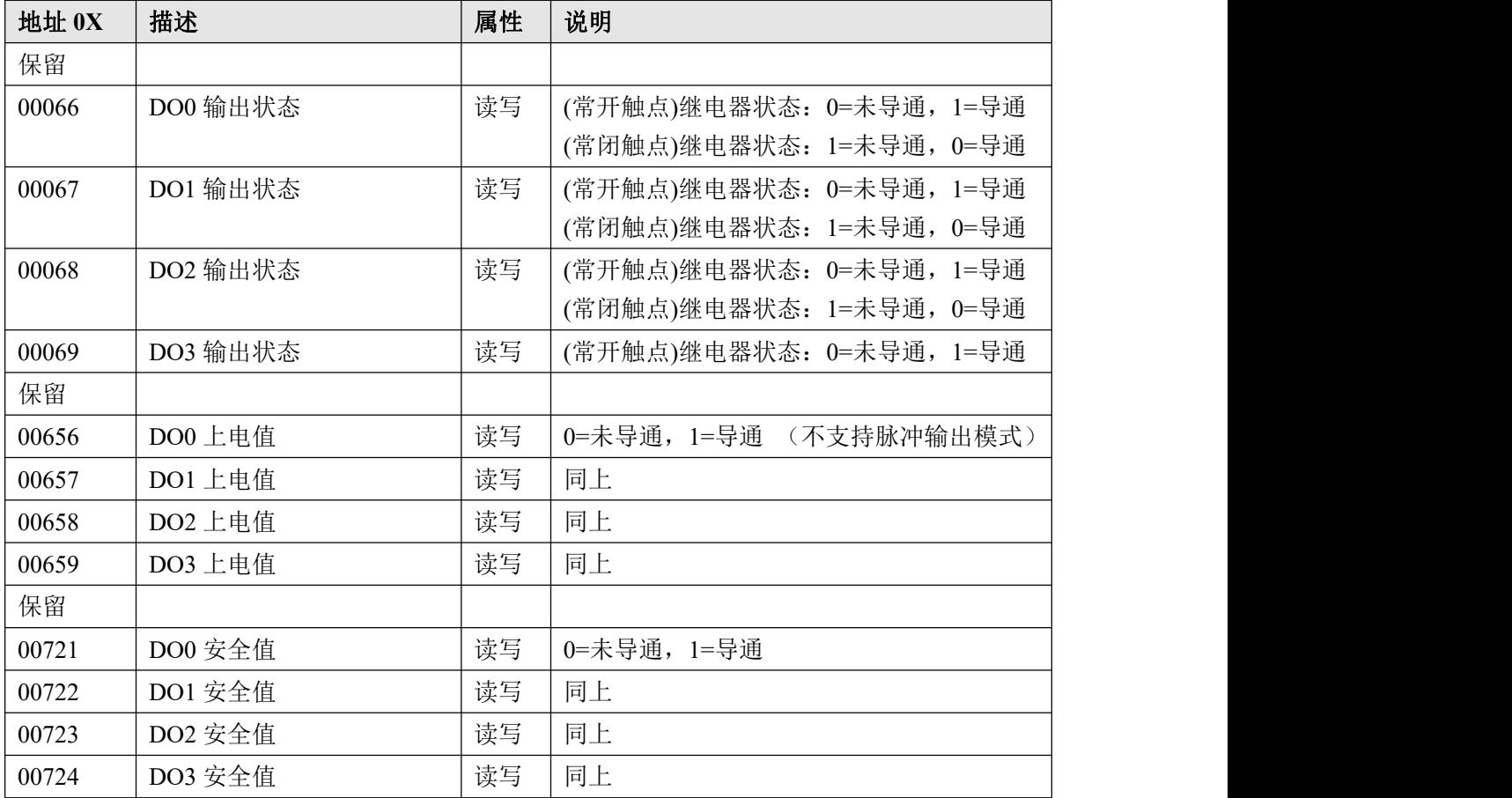

#### 表 4:  $\frac{1}{2}$

2、模块参数及控制信息见表 5:

支持 0x3、0x4、0x6 和 0x10 功能码

表 5: 2008年 2018年 2019年 2019年 2019年 2019年 2019年 2019年 2019年 2019年 2019年 2019年 2019年 2019年 2019年 2019年 2019年 2019年 2019年 2019年 2019年 2019年 2019年 2019年 2019年 2019年 2019年 2019年 2019年 2019年 2019年 2019年 2019年 2019年 2019年 2019年 2

| 地址 4X | 描述        | 属性 | 说明                                           |
|-------|-----------|----|----------------------------------------------|
| 40129 | 模块类型寄存器   | 只读 | 0x39,0x44 表示 DAM3944<br>如:                   |
| 40130 | 模块类型后缀寄存器 | 只读 | 表示<br>HEX <sup>-</sup><br>0x41<br>如:<br>0x41 |

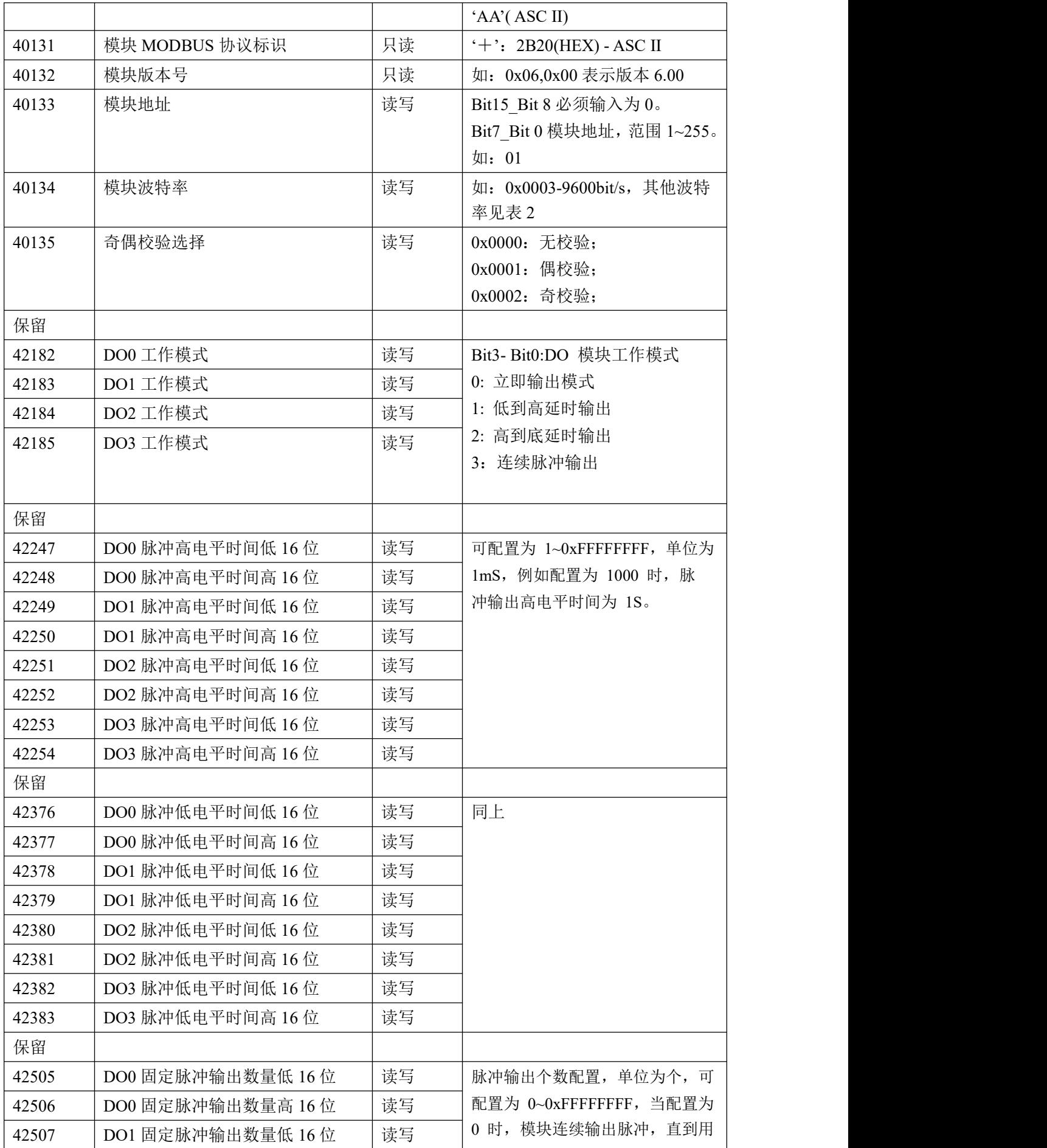

■■■ ② 阿尔泰科技 ■

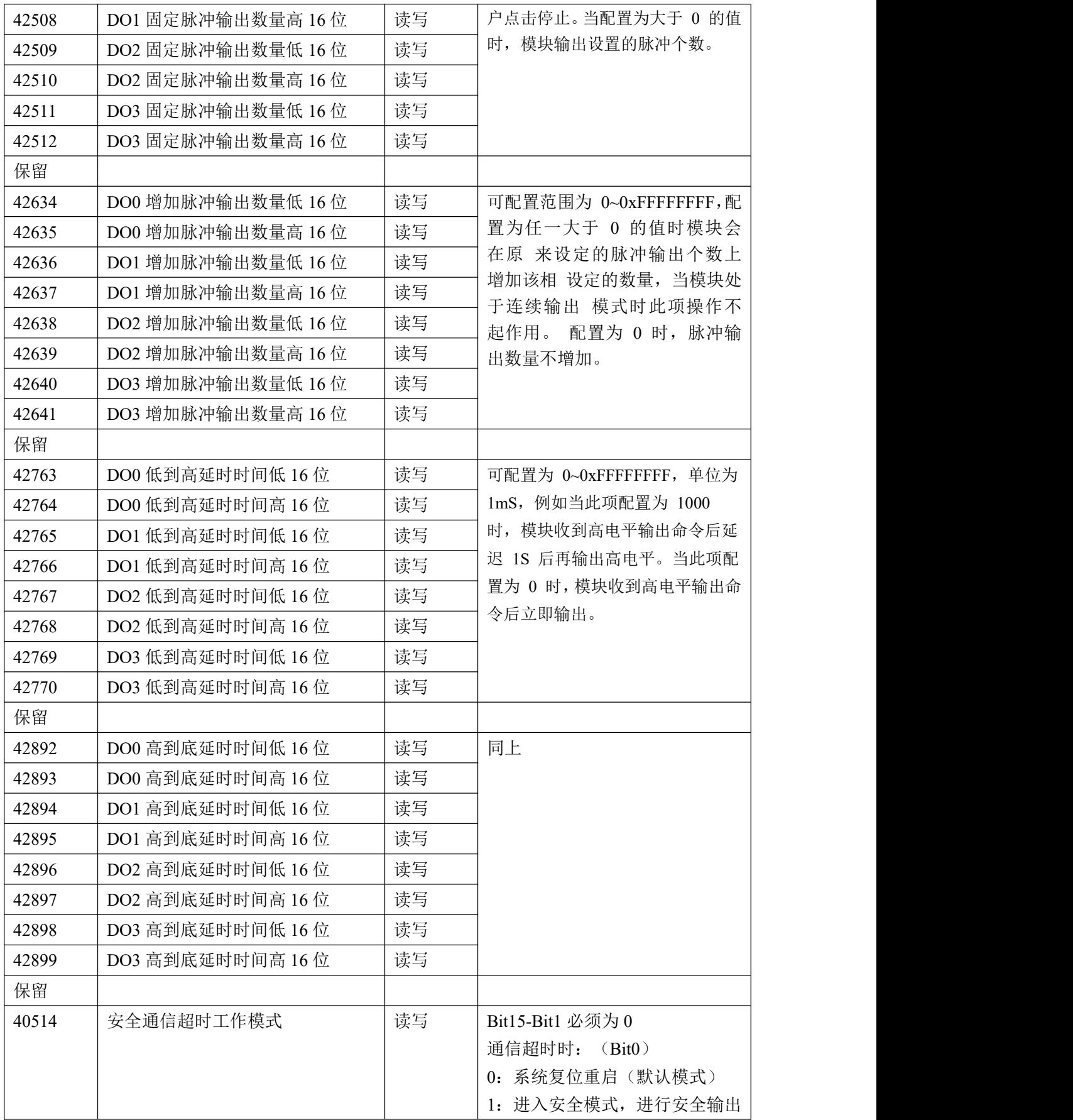

## 图图阿尔泰科技

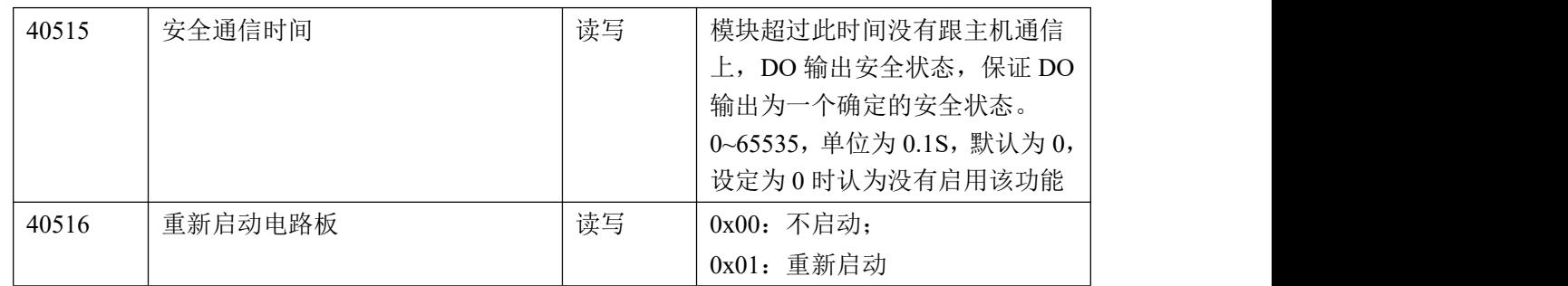

## <span id="page-13-0"></span>2.3 MODBUS 通讯实例

1、01 功能码 用于读开关量输出 举例: DAM-3944A 模块地址为 01, 读 DO0~DO3 输出状态 主机发送: 01 01 00 41 00 04 CRC 校验 设备地址 功能码 寄存器地址 00066 线圈数量 设备返回: 01 01 01 00 CRC 校验 设备地址 功能码 字节数量 数据 2、02 功能码 用于读开关量输出 举例:同 01 功能码 3、03 功能码 用于读保持寄存器,读取的是十六位整数或无符号整数 举例: フィング・シー アンディング・シーム しょうかい かんしょう DAM-3944A 模块地址为 01,搜索模块 主机发送:  $\underline{01}$  03 00 80 00 07 00 07 CRC 校验 设备地址 功能码 寄存器地址 00129 寄存器数量 设备返回: 01 03 0e 39 44 41 20 2b 20 06 00 00 01 00 03 00 00 CRC 校验 设备地址 功能码 字节数量 数据 模块类型:3944 模块类型后缀:A MODBUS 协议标识:+空 模块版本号:6.00 模块地址:1 模块波特率:9600bps 校验方式: 无校验

4、04 功能码

用于读输入寄存器,读取的是十六位整数或无符号整数

举例:同 03 功能码

■ ④ 阿尔泰科技 ■

5、05 功能码 设置单个 DO 举例 1: DAM-3944A 模块地址为 01, 设置模块 0 通道导通 主机发送: 01 05 00 41 FF 00 CRC 校验 设备地址 功能码 寄存器地址 00066 设置内容 设备返回: 01 05 00 41 FF 00 CRC 校验 设备地址 功能码 寄存器地址 00066 设置内容 举例 2: DAM-3944A 模块地址为 01, 设置模块 0 通道未导通 主机发送: 01 05 00 41 00 00 00 CRC 校验 设备地址 功能码 寄存器地址 00066 设置内容 设备返回: 01 05 00 41 00 00 CRC 校验 设备地址 功能码 寄存器地址 00066 设置内容 6、06 功能码 用于写单个保存寄存器 举例: DAM-3944A 模块地址为 01, 设置模块地址为 2 主机发送: 01 06 00 84 00 02 CRC 校验 设备地址 功能码 寄存器地址 40133 数据 设备返回:01 06 00 84 00 02 CRC 校验 设备地址 功能码 寄存器地址 40133 数据 7、15(0x0F)功能码 用于写多个 DO 举例: DAM-3944A 模块地址为 01, 设置 DO0 为未导通状态, DO1 为导通状态 主机发送: 01 0F 00 41 00 02 01 02 CRC 校验 设备地址 功能码 起始地址 66 线圈数量 字节数量 数据 设备返回: 01 0F 00 41 00 02 CRC 校验 设备地址 功能码 起始地址 66 线圈数量 8、16(0x10)功能码 用于写多个保持寄存器 举例: DAM-3944A 模块地址为 01, 设置模块地址为 2 和波特率为 9600, 无校验 主机发送: 01 10 00 84 00 03 06 00 02 00 03 00 00 CRC 校验 设备地址 功能码 寄存器地址 40133 寄存器数量 字节数量 数据 模块地址:2

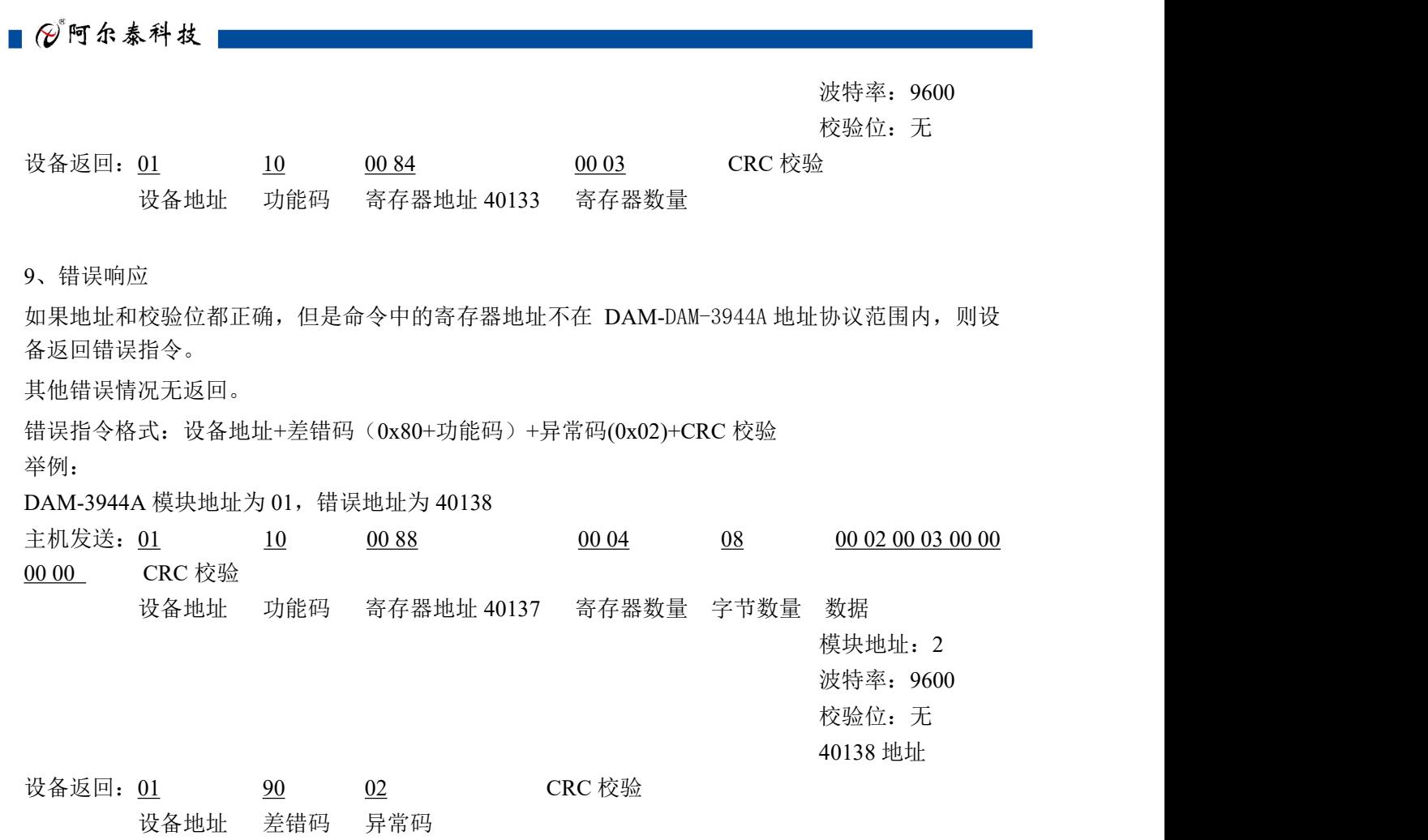

■ @ 阿尔泰科技 ■

## <span id="page-16-0"></span>2.4 出厂默认状态

模块地址:1 波特率: 9600bps、8、1、N(无校验) 输出模式:立即输出 上电值:0 安全值:0

## <span id="page-16-1"></span>2.5 安装方式

DAM-3944A 系列模块可方便的安装在 DIN 导轨、面板上(如图 8),还可以将它们堆叠在一 起(如图 9),方便用户使用。信号连接可以通过使用插入式螺丝端子,便于安装、更改和维护。

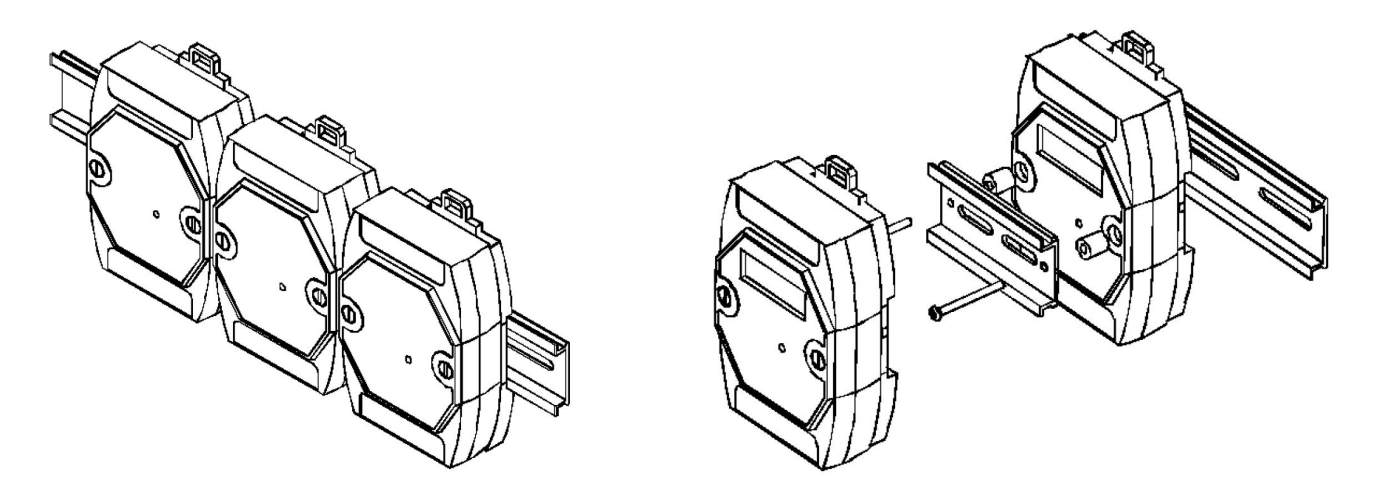

图 8 图 9

<span id="page-17-0"></span>■ 3 软件使用说明

- <span id="page-17-1"></span>3.1 上电及初始化
- 1) 连接电源: "+Vs"接电源正, "GND"接电源负, 模块供电要求: +10V-+30V。
- 2) 连接通讯线:DAM-3944A 通过 RS485 总线连接计算机。
- 3) 恢复出厂:上电之前短接 INIT\*和 GND,上电后模块指示灯快速闪烁 3 次,待指示灯闪烁停止 后,此时模块已完成复位,断电上电,模块恢复出厂设置。

## <span id="page-17-2"></span>3.2 连接高级软件

1) 连接好模块后上电,打开 DAM-3000M 高级软件(官网下载),点击连接的串口,出现下面界 面,设置通信串口参数(出厂默认 9600bps 8 1 N, 地址为 1), 点击搜索按钮。

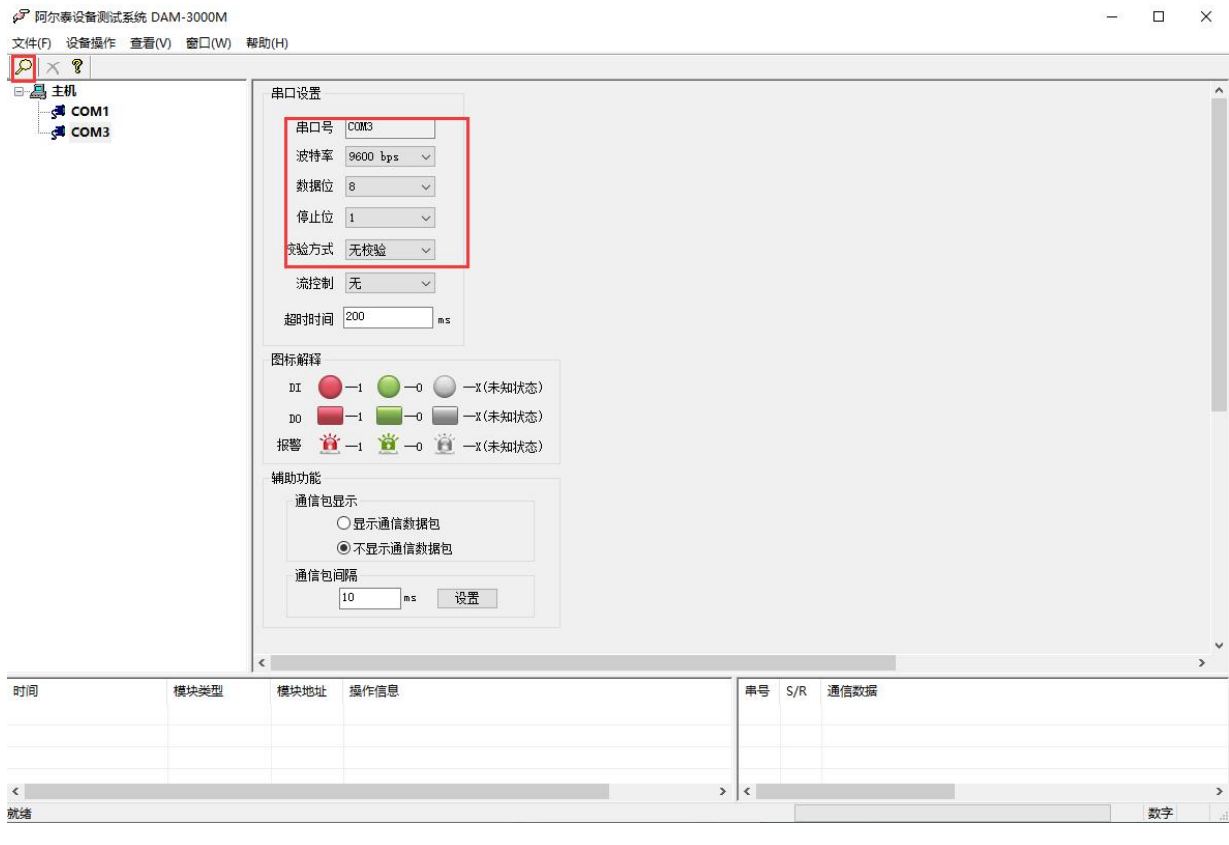

图 10

2) 出现如下配置界面则正常,若不出现模块信息则确认串口参数是否和设置的参数一致,或者恢 复出厂设置,重新搜索模块。

**■■ ② 阿尔泰科技■** 

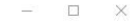

à.

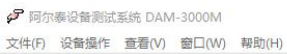

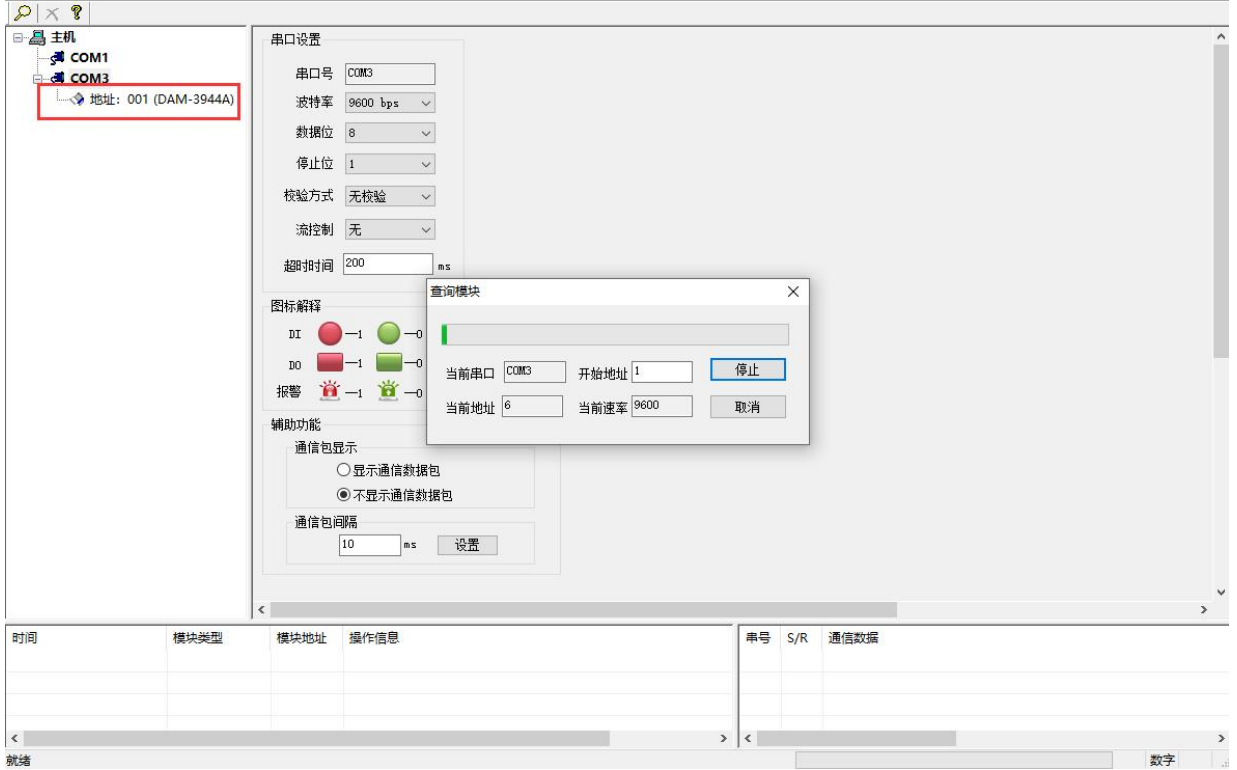

图 11

3) 点击模块信息则出现配置信息界面,双击左侧的模块地址信息,出现以下界面,更改模块的波 特率、地址、奇偶校验,点击修改按钮完成通讯端口配置,重新搜索模块。

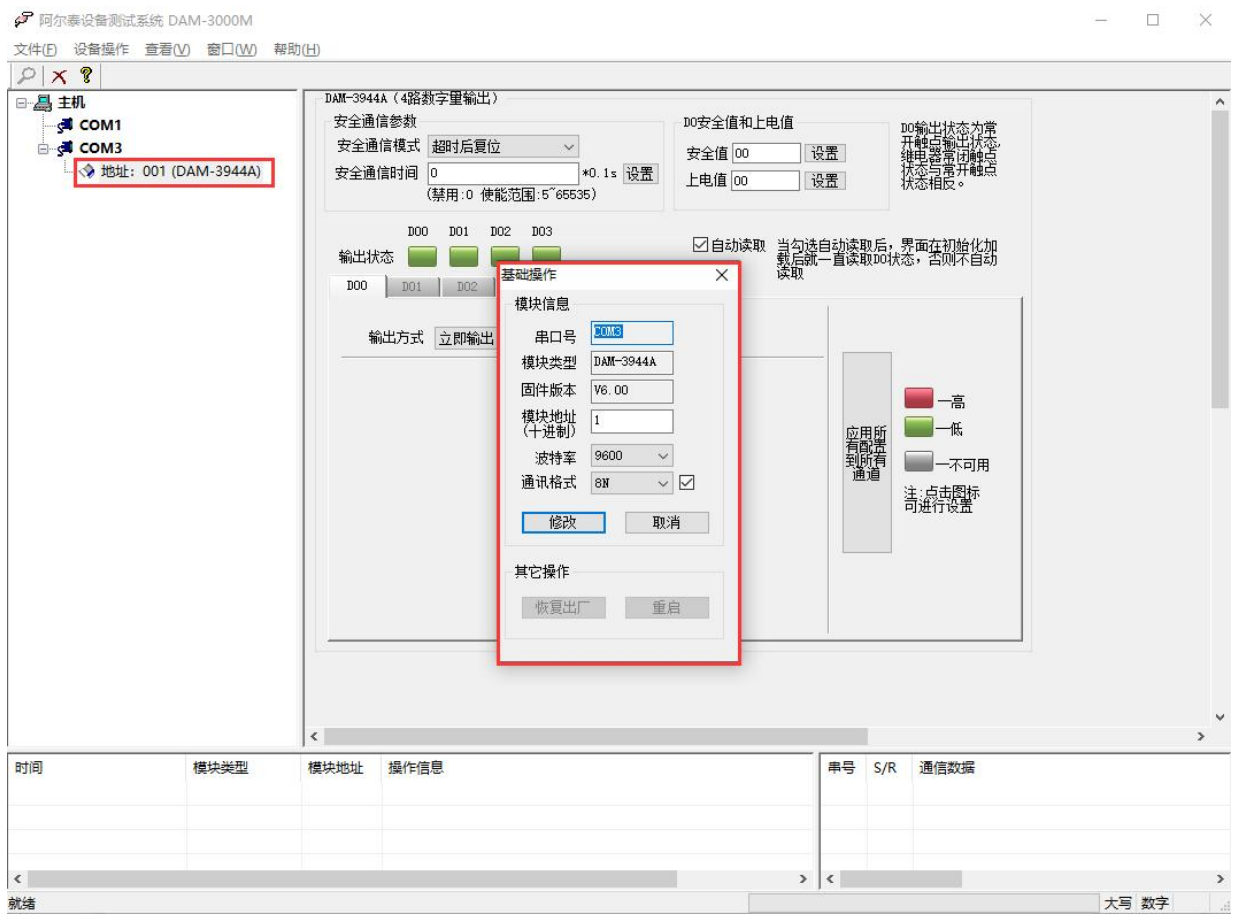

■ 8門尔泰科技

图 12

4) 搜索成功即完成相应的配置。

18

5) 进入配置信息界面功能有:安全通信时间、安全值、上电值、输出方式、自动读取、一键应用 所有通道等功能。

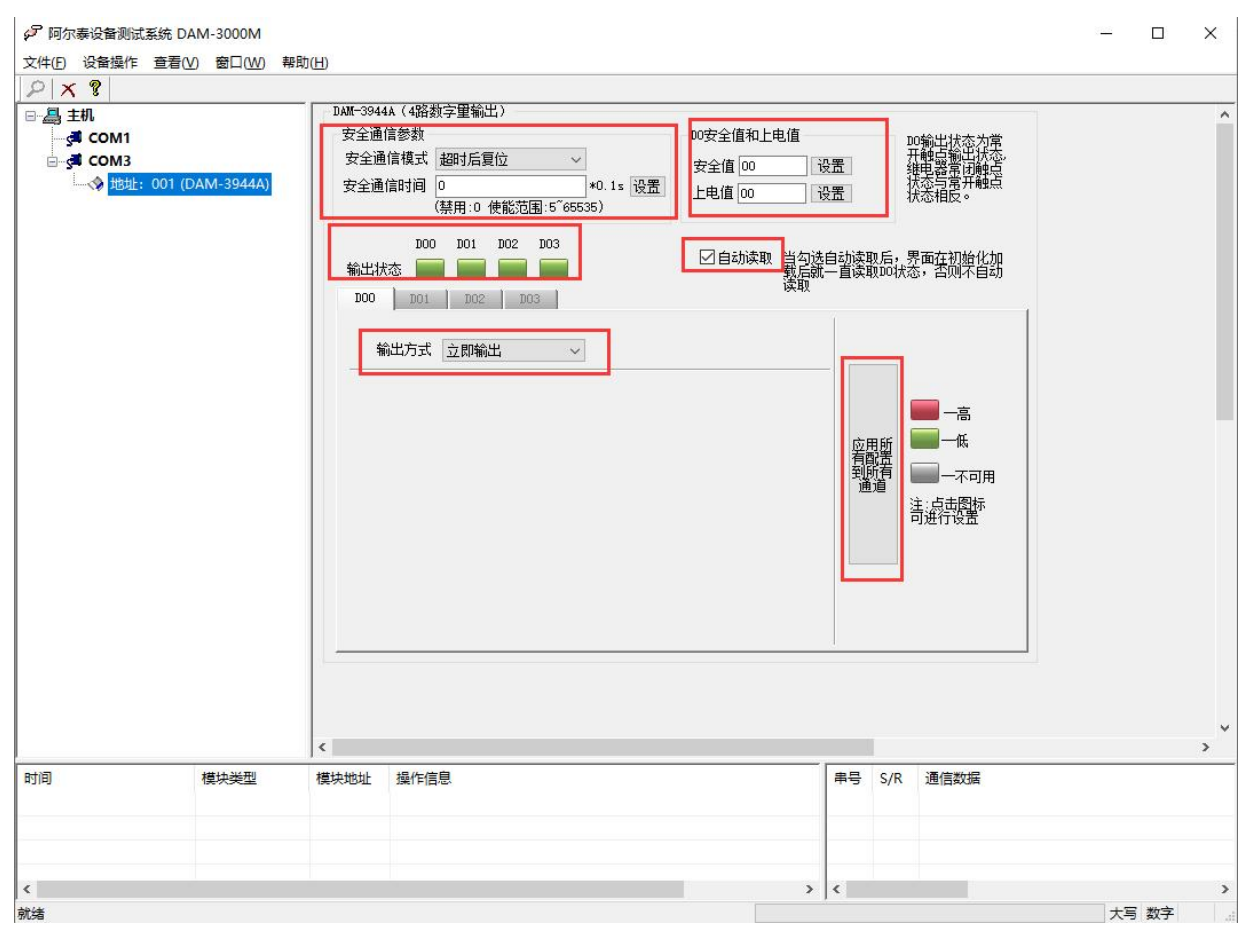

图 13 and 13

- 6) 自动读取:勾选自动读取后,正常通信,自动回读 DO 输出状态。
- 7) 一键应用所有通道:设置某个通道的输出方式,点击"应用所有配置到所有通道"按键,即所 有通道输出方式和参数一致。
- 8) 安全通信参数设置:安全通信模式有"超时后复位"和"超时后输出安全状态"。

超时后复位即超过安全通信时间没有通信,模块会重新上电并且指示灯闪烁一次,输出状态为 上电值;若通信一直没有连接,模块会每隔一个安全通信时间,重新上电一次并输出上电值。

超时后输出安全状态即超过安全通信时间没有通信,模块会输出安全值并且指示灯闪烁一次, 输出状态会进入安全值;若通信一致没有连接,模块会一直输出安全状态。

例: 安全通信时间设置为 5s, 安全通信模式设置为超时后复位, 上电值设置为 OF, 安全值设置 为 00, 断开通信超 5s 后, 会输出上电值, 连接通信并回读输出状态, 如图。

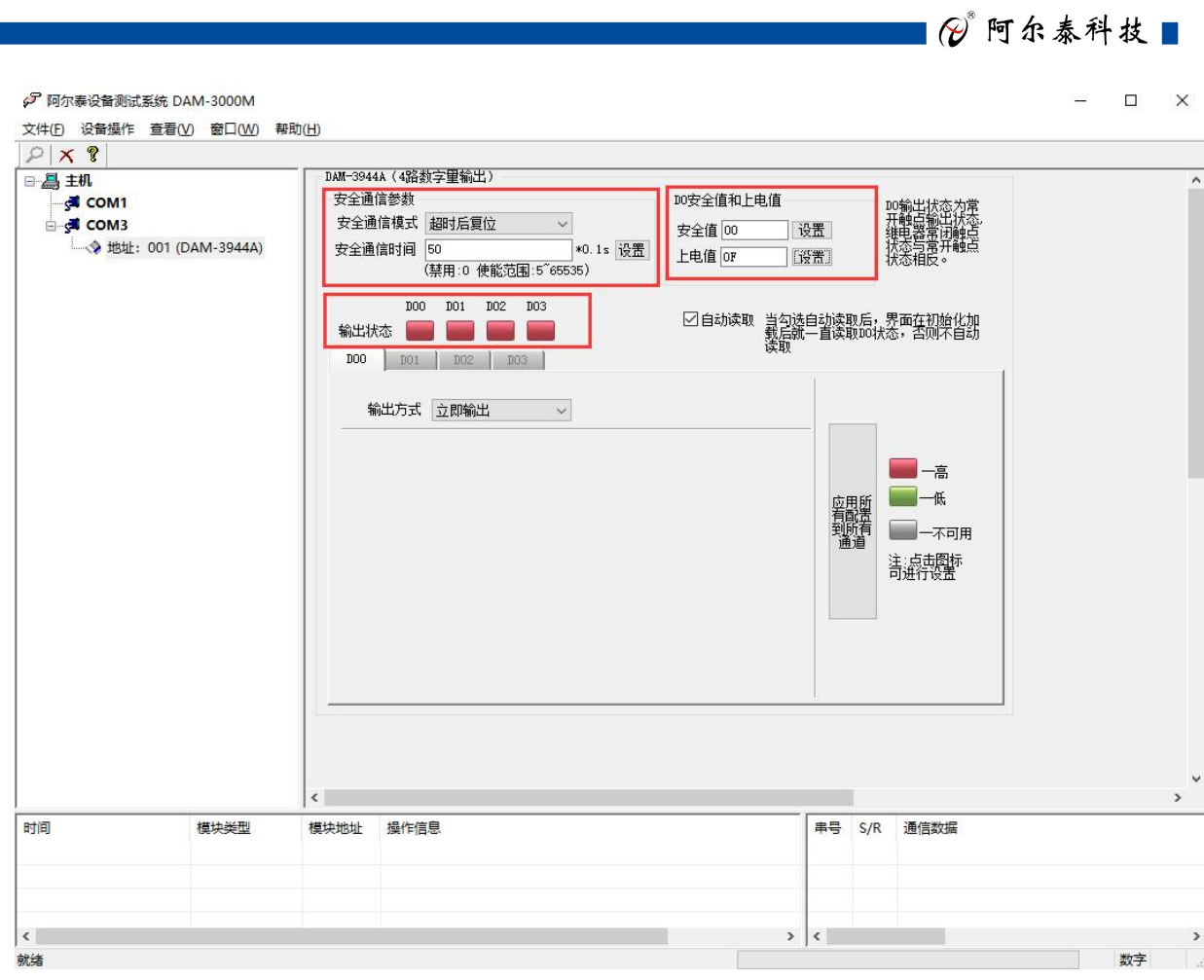

图 14

9) 安全值及上电值:

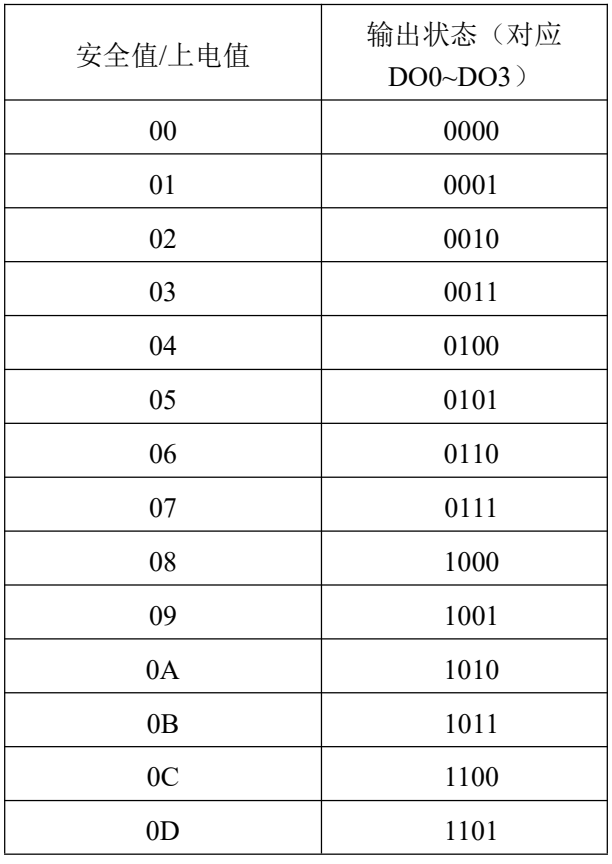

图图尔泰科技

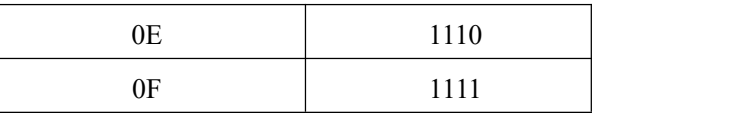

10) DO 输出方式:立即输出、低到高延时输出、高到低延时输出、脉冲输出。

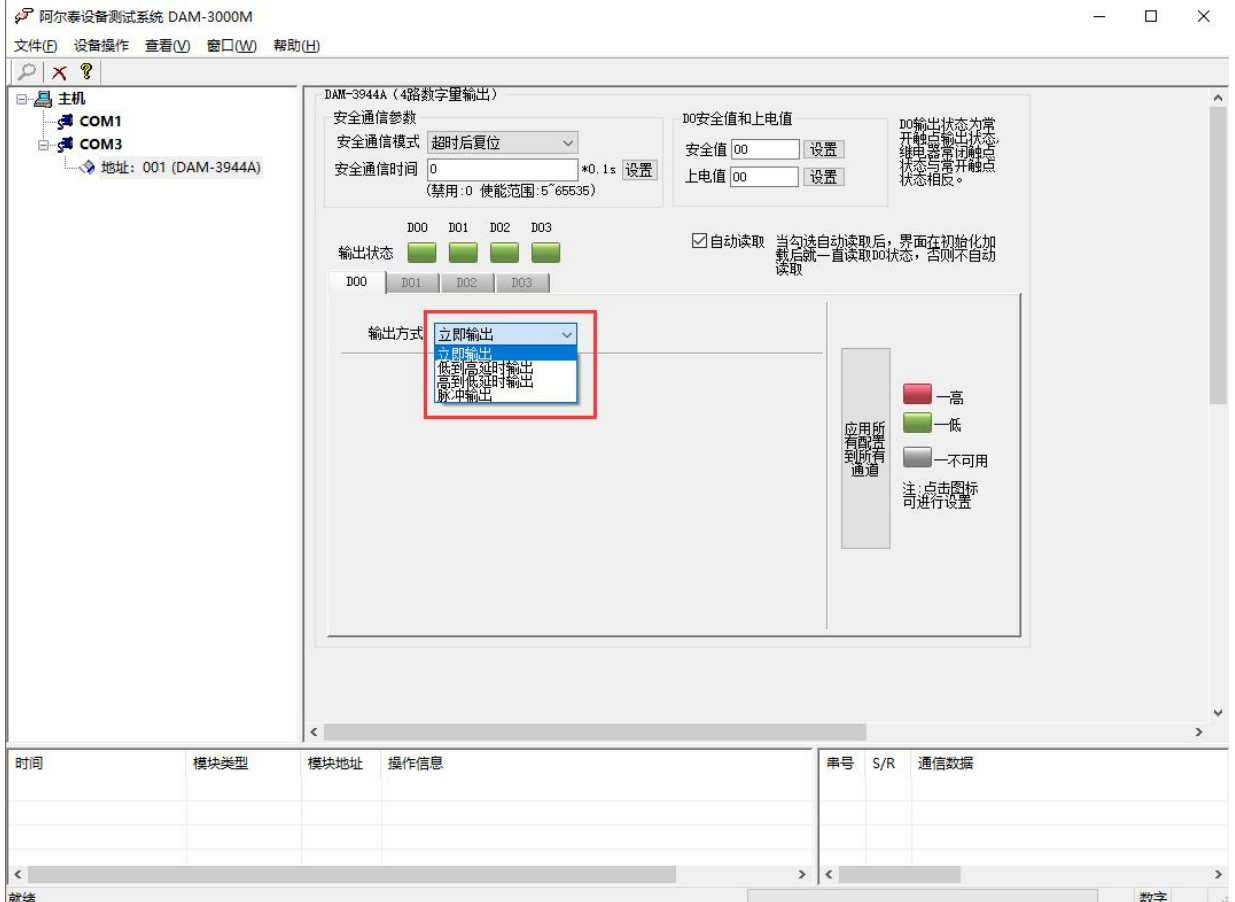

图 15

1 立即输出:上位机控制输出状态,模块立即反应,即上位机控制输出和模块输出状态同步, 周期一致。

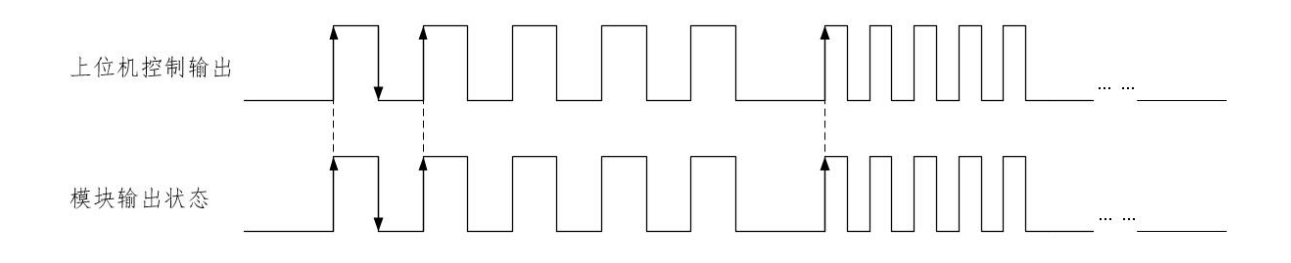

图 16

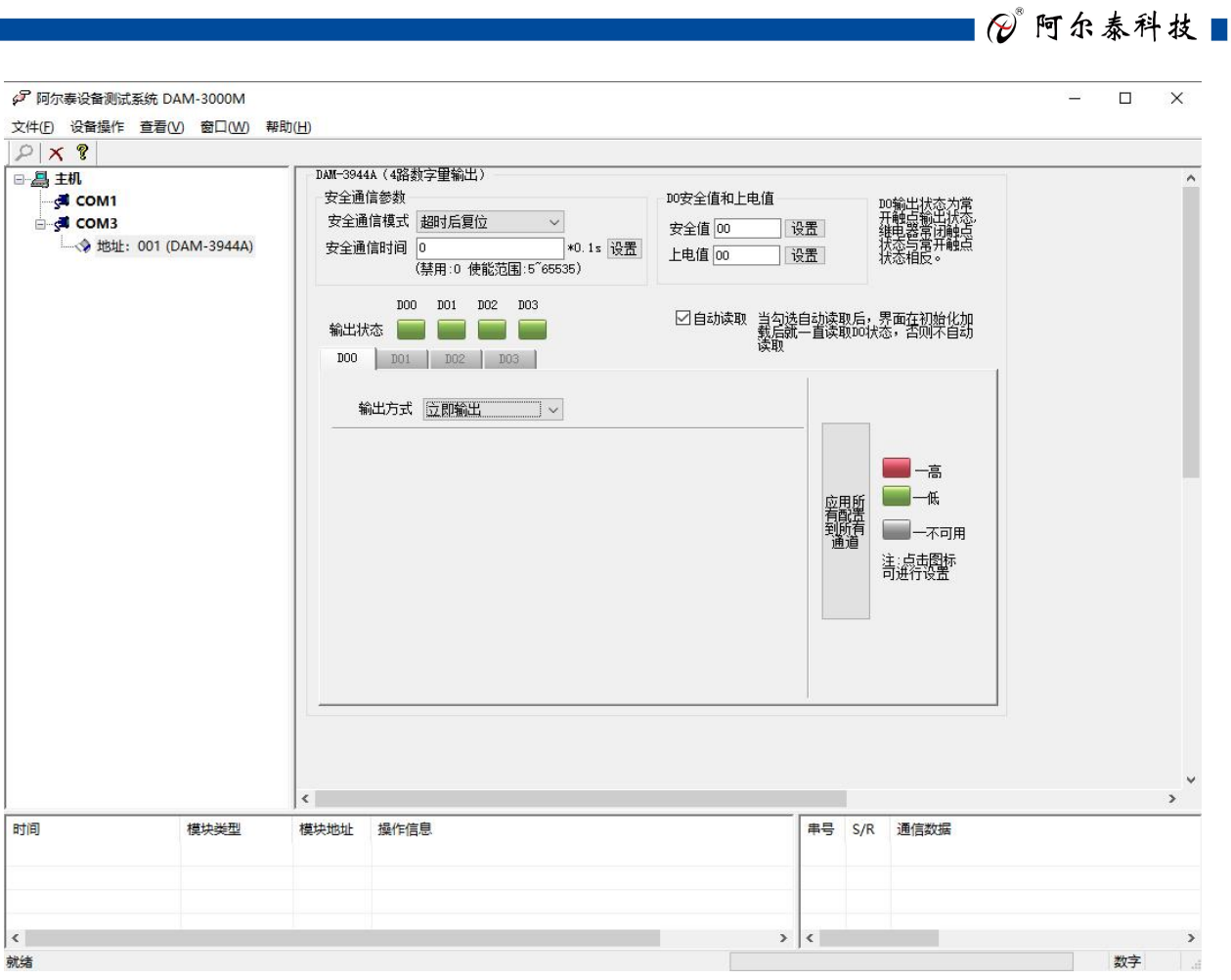

图 17

2 低到高延时输出:设置延迟时间后改变输出状态,当输出为低电平到高电平时(即图标为 绿色变为红色),输出信号的时间会按照设定的参数延长。如图,t1 为设定的延迟时间。

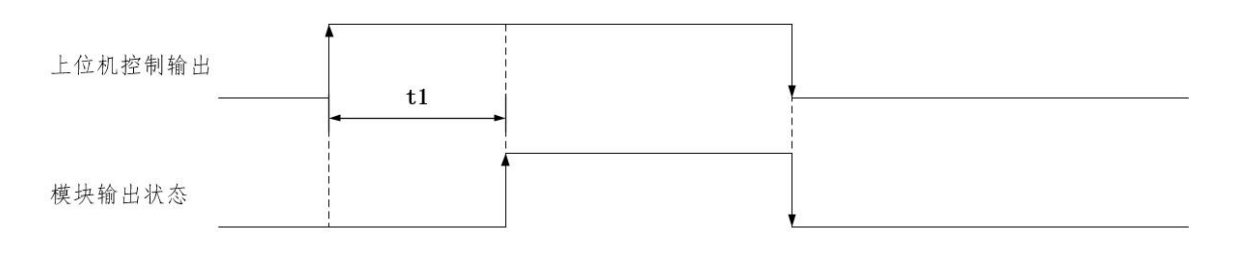

图 18

 $21 -$ 

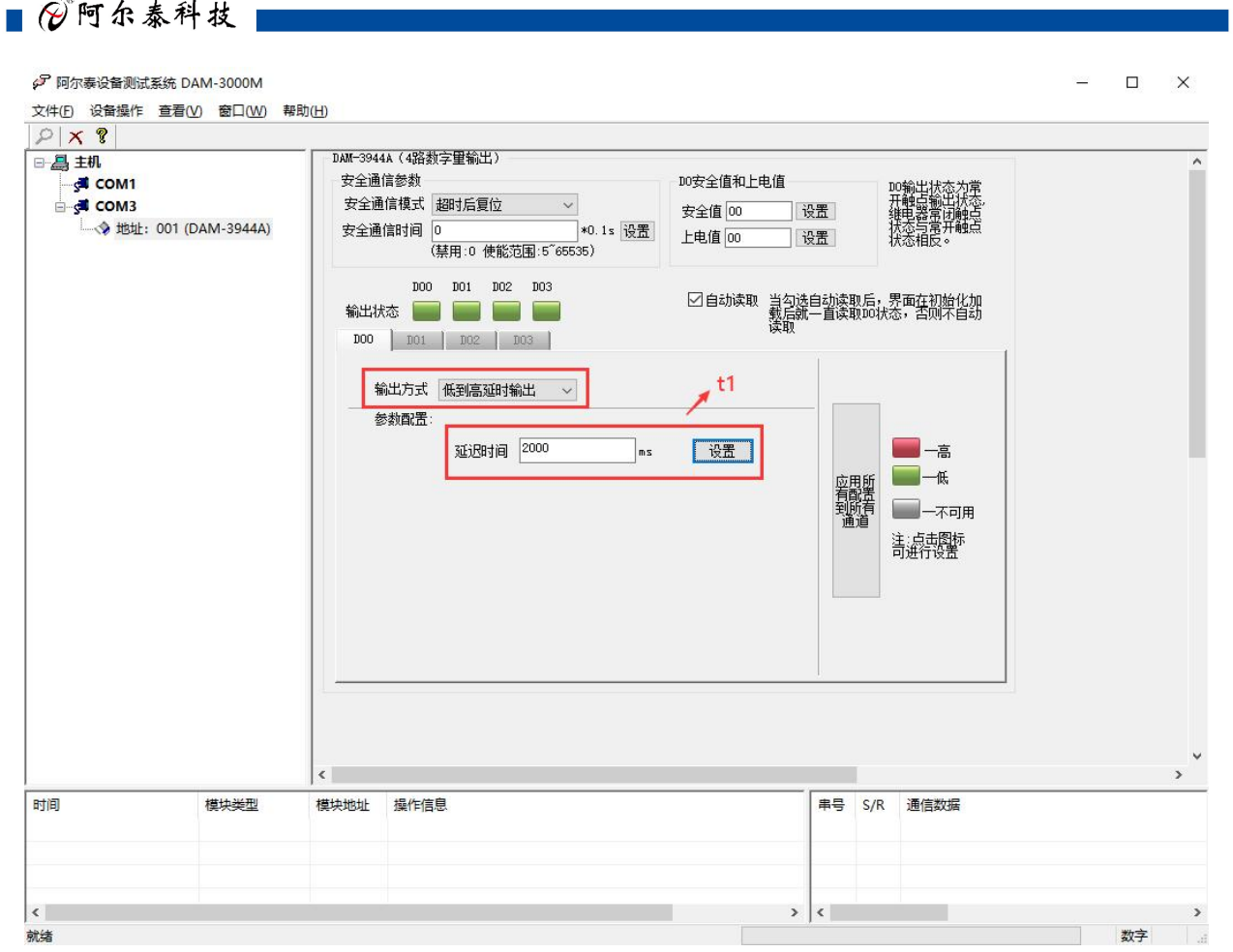

图 19

3 高到低延时输出:设置延迟时间后改变输出状态,当输出为高电平到低电平时(即图标为 红色变为绿色),输出信号的时间会按照设定的参数延长。

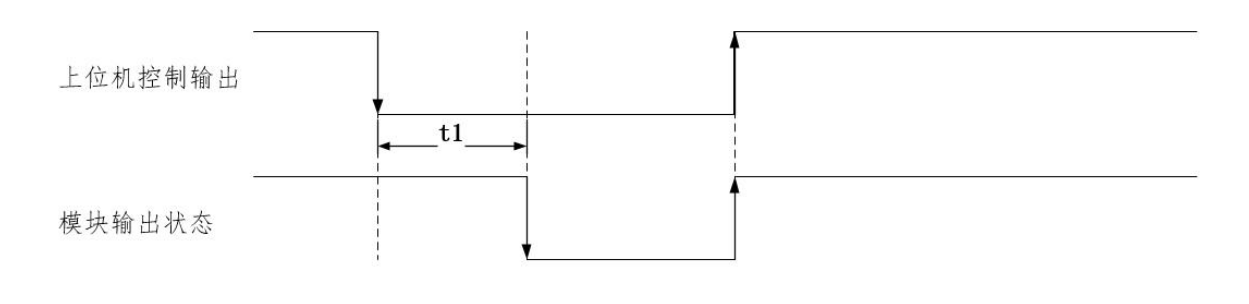

图 20

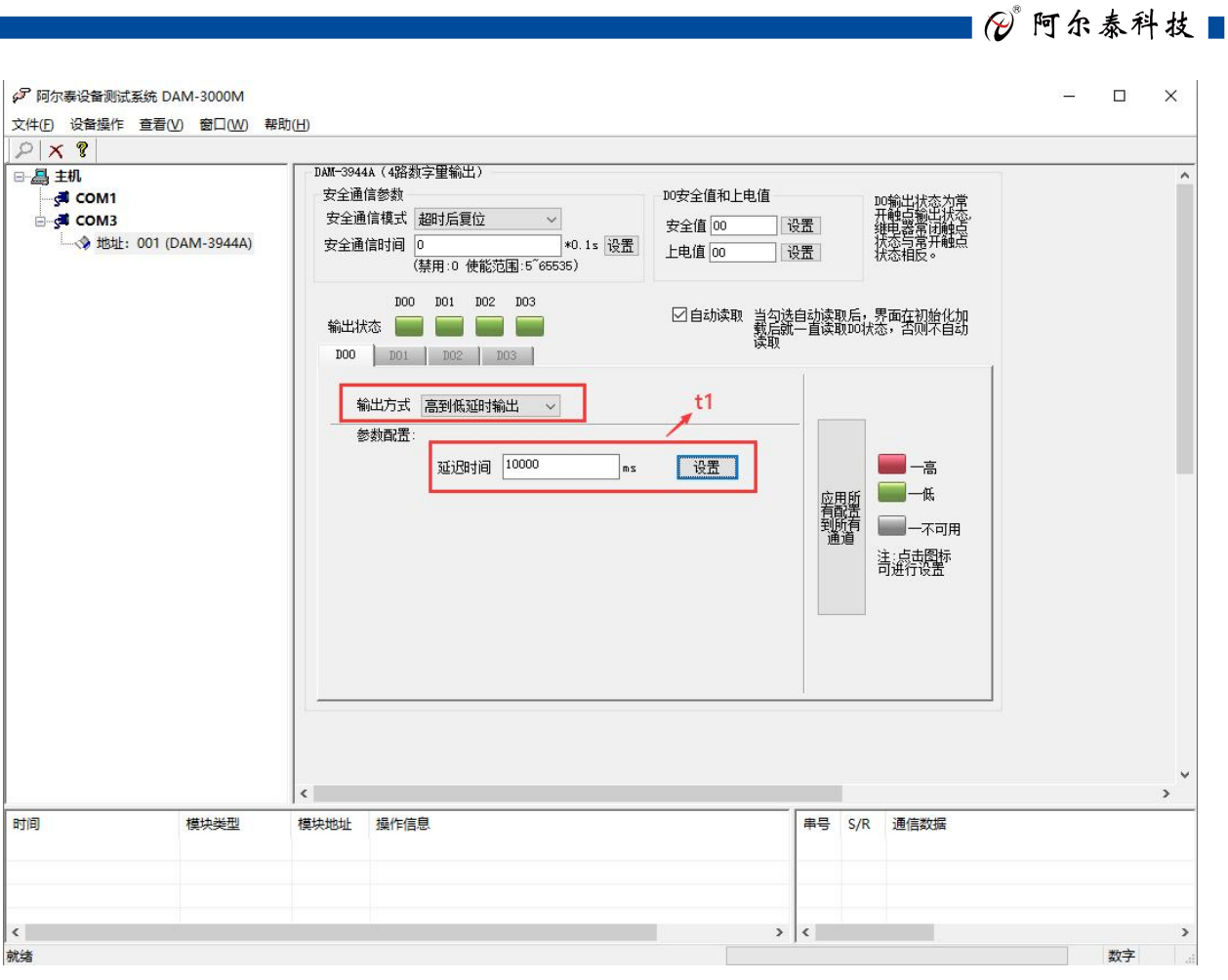

图 21

4 脉冲输出:先设置输出参数,低电平宽度和高电平宽度(默认值均为 1000ms)。(注意: 上电后第一次进入脉冲输出模式,模块会自动输出一个完整脉冲。)

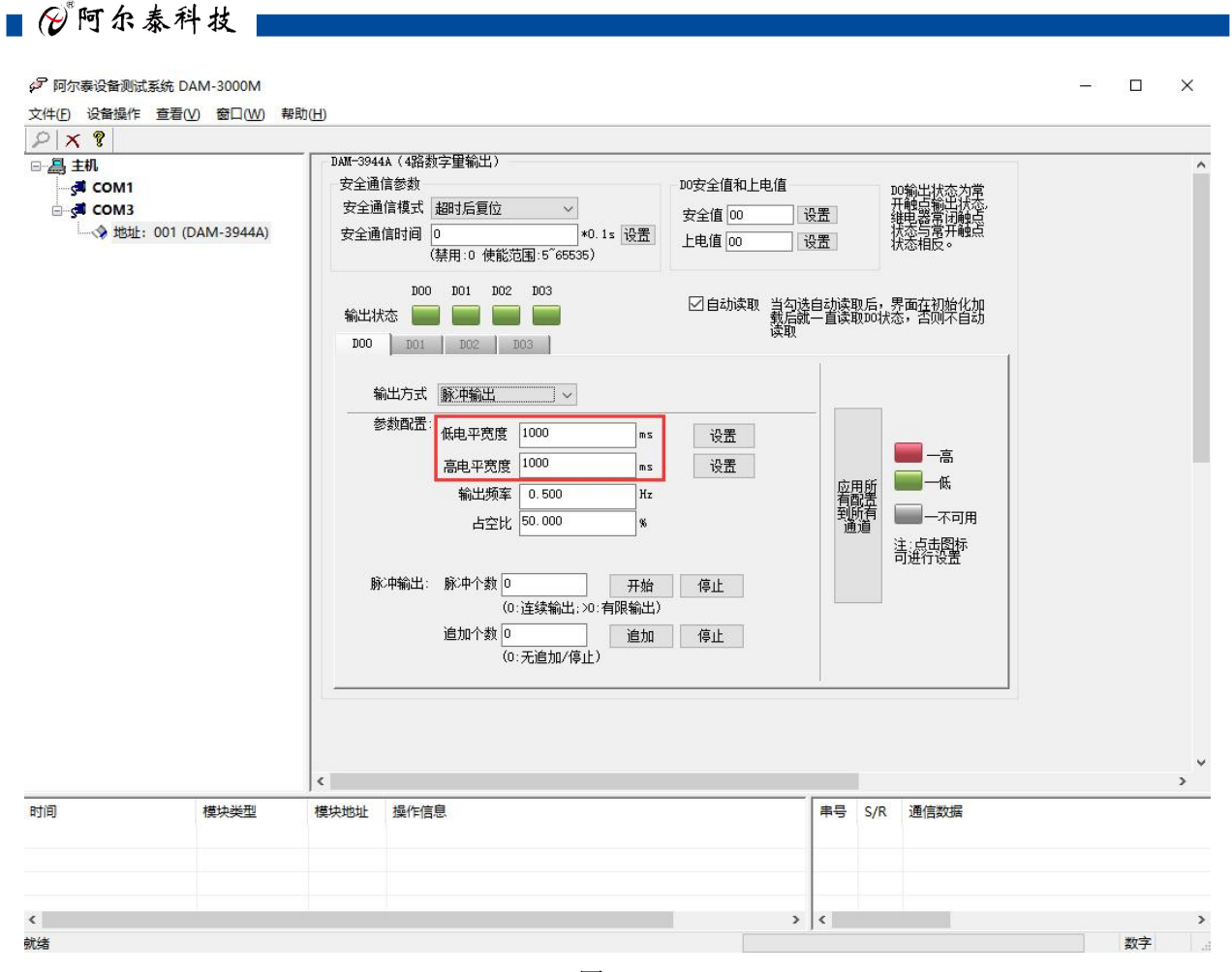

图 22

- a) 设置输出脉冲个数,点击开始,模块按照设置的频率输出脉冲;点击停止,正在进行 的脉冲立即停止输出,并增加一个完整的脉冲输出。
- b) 追加个数功能:设置追加的脉冲个数并点击开始,模块会按照先输出后追加的顺序输 出脉冲;点击停止立即中断输出。
- c) 当输出"脉冲个数"设置为 0 时, 无论追加脉冲设置多少, 模块均会一直输出。
- d) 当只设置"追加个数"并且点击"追加"时,模块只输出追加的脉冲个数。
- e) 只点击 DO 状态图标,模块会按照设定的输出参数输出一个完整的脉冲。
- f) 只点击脉冲输出停止键,模块会按照设定的输出参数输出一个完整的脉冲。
- 例: 2008年 2008年 2008年 2008年 2008年 2008年 2008年 2008年 2008年 2008年 2008年 2008年 2008年 2008年 2008年 2008年 2008年 2008年

24

设置脉冲输出时间,设置输出脉冲个数,设置追加脉冲个数,点击"开始"和"追加", 模块会按照设定的"低电平宽度"和"高电平宽度"输出。如图:

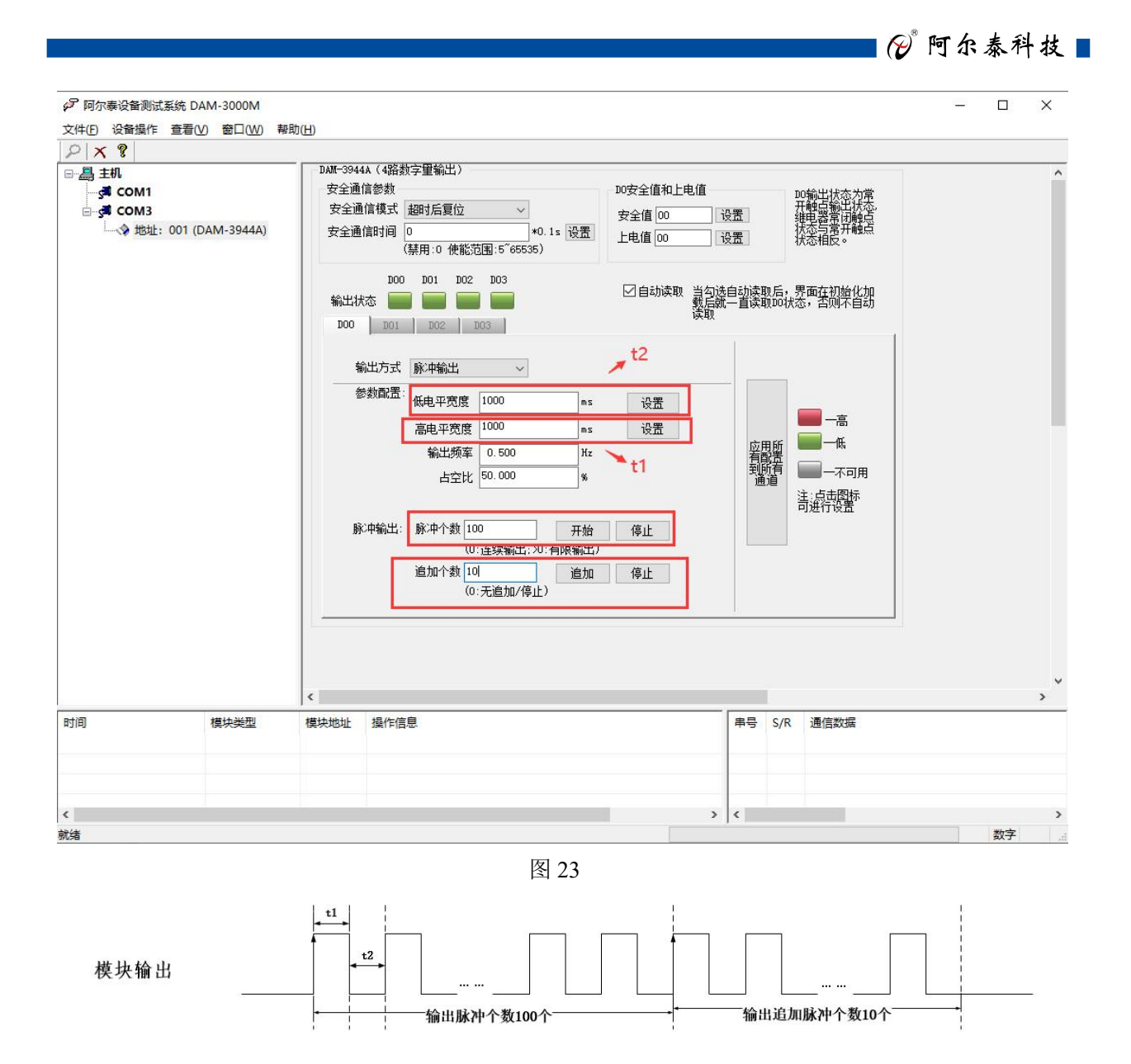

图 24

# <span id="page-27-0"></span>4 产品注意事项及保修

## <span id="page-27-1"></span>4.1 注意事项

在公司售出的产品包装中,用户将会找到产品DAM-3944A和产品质保卡。产品质保卡请用户务 必妥善保存,当该产品出现问题需要维修时,请用户将产品质保卡同产品一起,寄回本公司,以便 我们能尽快的帮助用户解决问题。

在使用 DAM-3944A 板时, 应注意 DAM-3944A 板正面的 IC 芯片不要用手去摸, 防止芯片受到 静电的危害。

## <span id="page-27-2"></span>4.2 保修

26

DAM-3944A自出厂之日起,两年内凡用户遵守运输,贮存和使用规则,而质量低于产品标准者 公司免费维修。

阿尔泰科技

服务热线: 400-860-3335 网址: www.art-control.com